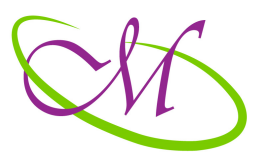

# MULTIMEDIA CREATIONS

Web, grafica, video si Formare Profesionala

## **CUPRINSUL CURSULUI ADOBE PHOTOSHOP CS6 + NOUTATI PS CC**

## **1. Introducere**

- 1.1. Diferenta dintre grafica bitmap si grafica vectoriala
- $1.2$ . Zona de lucru
- 1.3. Dispunerea documentelor in zona de lucru
- 1.4. Crearea unui nou document
- 1.5. Metodele de culoare RGB si CMYK
- 1.6. Tabla Instrumentelor

## **2. Selectiile**

- 2.1. Operatii cu Selectiile
- 2.2. Selectiile in forma dreptunghiulara si ovala
- 2.3. Selectarea unui rand de pixeli
- 2.4. Instrumentul Muta
- 2.5. Instrumentul Lasou
- 2.6. Instrumentul Lasou Poligonal
- 2.7. Instrumentul Lasoul Magnetic
- 2.8. Instrumentul de Selectie Rapida
- 2.9. Instrumentul Bacheta Magica
- 2.10. Instrumentul de Decupaj
- 2.11. Instrumentul de Decupaj in Perspectiva
- 2.12. Instrumentul Feliere si Selectare Felie
- 2.13. Instrumentul Pipeta
- 2.14. Instrumentul de Prelevare a Culorii, Rigla si Note
- 2.15. Instrumentul Masca Rapida
- 2.16. Efecte cu Masca Rapida
- 2.17. Meniul Selectie
- 2.18. Panoul Redefineste Bordul

## **Multimedia Creations Romania**

## **3. Nivelele**

- $3.1.$  Nivelele introducere
- 3.2. Instrumentele din paleta de Nivele
- 3.3. Modalitati de blocare ale unui nivel
- 3.4. Paleta nivele Opacitatea și Umplerea
- 3.5. Optiuni de Filtrare a nivelelor
- 3.6. Obiectele Avansate
- 3.7. Crearea de noi nivele prin copiere sau taiere
- 3.8. Masca de nivel
- 3.9. Efecte cu Masca de nivel
- 3.10. Modurile de Amestecare partea 1
- 3.11. Modurile de Amestecare partea 2
- 3.12. Modurile de Amestecare partea  $3$
- 3.13. Modurile de Amestecare partea  $4$
- 3.14. Modurile de Amestecare partea  $5$
- 3.15. Modurile de Amestecare partea 6
- 3.16. Masca de Taiere

## 4. Instrumente de modificare a unui nivel

- 4.1. Transformarea cu mana libera
- 4.2. Transformarea instrumente de baza
- 4.3. Instrumentul Wrap (Infasoara)
- 4.4. Umplerea in baza Continutului
- 4.5. Scalarea dependenta de continut
- 4.6. Deformarea Papusa

## **5. Stilurile de nivel**

- 5.1. Stilurile de nivel Introducere
- 5.2. Stiluri de nivel Efectul de bizotare si stampare
- 5.3. Stiluri de nivel Contur
- 5.4. Stiluri de nivel Umbra interiora
- 5.5. Stiluri de nivel Stralucire interiora
- 5.6. Stiluri de nivel Satinare
- 5.7. Stiluri de nivel Suprapunere culoare
- 5.8. Stiluri de nivel Suprapunere degrade
- 5.9. Stiluri de nivel Suprapunere pattern
- 5.10. Stiluri de nivel Straucirea exterioara

#### **Multimedia Creations Romania**

- 5.11. Stiluri de nivel Umbra externa
- 5.12. Panoul de stiluri si efecte personalizate

## **6. Instrumentele pentru modificarea unei imagini**

- 6.1. Modificarea Adamcinii culorii și Metoda de culoare
- 6.2. Modificarea dimensiunii imaginii
- 6.3. Canavala de lucru
- 6.4. Rotirea si Reflectarea imaginii

## **7. Instrumentele de corectie si fotomontaj**

- 7.1. Instrumentul Pensula Corectie Pata
- 7.2. Instrumentul Pensula Corectie
- 7.3. Instrumentul Plasture
- 7.4. Deplasare in baza continutului
- 7.5. Instrumentul Ochi rosii
- 7.6. Stampila Clonare
- 7.7. Stampila Tipar
- 7.8. Instrumentul Neclaritate
- 7.9. Instrumentul Claritate
- 7.10. Instrumentul Manjire
- 7.11. Instrumentul Eludare
- 7.12. Instrumentul Remanenta
- 7.13. Instrumentul Burete

## **8. Instrumentele Istorie**

- 8.1. Panoul Istoric
- 8.2. Instrumentul Pensula Istoric

## **9. Instrumentele de stergere si colorare**

- 9.1. Instrumentul Radiera
- 9.2. Instrumentul Radiera de Fundal
- 9.3. Instrumentul Radiera Magica
- 9.4. Instrumentul Degrade
- 9.5. Instrumentul Galeata cu Vopsea
- 9.6. Salvarea unui tipar personalizat
- 9.7. Instrumentele de selectare a Culorii
- 9.8. Salvarea Mostrelor de Culoare

#### **Multimedia Creations Romania**

#### **10. Instrumentele Vectoriale**

- 10.1. Instrumentul Penita
- 10.2. Utilizarea Traseelor ca si Instrumente de Selectie
- 10.3. Crearea și caracteristicile Formelor Vectoriale
- 10.4. Instrumentele Selectie Traseu și Selectie Directa
- 10.5. Formele Vectoriale Predefinite
- 10.6. Salvarea unei Forme Vectoriale Personalizate

#### **11. Textul**

- 11.1. Caracteristici de baza
- 11.2. Deformarea Textului
- 11.3. Panourile Caracter si Paragraf
- 11.4. Textul pe un traseu
- 11.5. Textul intr-o forma
- 11.6. Optiuni de convertire a textului
- 11.7. Masca de text

#### **12. Modulul 3D**

- 12.1. Modulul 3D Introducere
- 12.2. Modulul 3D Caracteristicile panoului de configurare
- 12.3. Modulul 3D Instrumentele de deplasare
- 12.4. Modulul 3D Panoul proprietati Fileul
- 12.5. Modulul 3D Panoul proprietati Deformarea, Bizotarea si Coordonatele
- 12.6. Modulul 3D Panoul 3D Luminile
- 12.7. Modulul 3D Panoul 3D Materialele
- 12.8. Modulul 3D Modalitatea de creare a obiectelor 3D din panoul 3D
- 12.9. Modulul 3D Renderingul final

#### **13. Instrumente de Automatizare a sarcinilor**

- 13.1. Automatizarea cu Actiuni
- 13.2. Crearea unei prezentari PDF
- 13.3. Crearea unui Droplet
- 13.4. Crearea unui Contact Sheet

#### **14. Filtrele**

- 14.1. Filtre si filtre avansate
- 14.2. Galeria de filtre
- 14.3. Filtrul Adaptive wide angle

#### **Multimedia Creations Romania**

- 14.4. Filtrul Lichefiere
- 14.5. Filtrul Pictura in ulei
- 14.6. Filtrul Punct de fuga
- 14.7. Filtrul Deplaseaza
- 14.8. Filtrul Efecte de lumina
- 14.9. Filtrul Camp de blurare
- 14.10. Filtrul Blurare diafragma
- 14.11. Filtrul Unghi de deviere

#### **15. Ajustarile**

- 15.1. Introducere si Aplicare
- 15.2. Contrast
- 15.3. Valorile Tonale
- 15.4. Curbe
- 15.5. Expunere
- 15.6. Vibranta
- 15.7. Nuanta /Saturatie
- 15.8. Balans de culoare
- 15.9. Alb si Negru
- 15.10. Filtrul Foto
- 15.11. Mixer Canale
- 15.12. Consultarea Culorii
- 15.13. Invertirea
- 15.14. Posterizare
- 15.15. Prag
- 15.16. Mapare de Degrade
- 15.17. Corectie selectiva de culoare
- 15.18. Umbre / Lumini
- 15.19. Tonare Hdr
- 15.20. Variatii
- 15.21. Desaturarea culorilor
- 15.22. Corespondenta culoare
- 15.23. Inlocuire culoare
- 15.24. Egalizarea

#### 16. Instrumentele pentru web

- 16.1. Crearea unui nou document pentru web
- 16.2. Formate de imagine specifice pentru web

#### **Multimedia Creations Romania**

- 16.3. Panoul de salvare pentru web
- 16.4. Instrumentul Feliere si Selectare Felie
- 16.5. Crearea unei imagini gif animate

#### **17. Pensulele**

- 17.1. Instrumentul Pensula
- 17.2. Salvarea unei Pensule Personalizate
- 17.3. Modificarea caracteristicilor varfului de pensula
- 17.4. Pensula Inlocuire Culoare
- 17.5. Pensula Mixer

#### 18. Noutati Photoshop Creative Cloud

- 18.1. Filtrul Sharpen
- 18.2. Panoul Image Size
- 18.3. Filtrul Lichefiere si Obiectele Avansate
- 18.4. Panoul Live Shape Properties
- 18.5. Copierea proprietatilor CSS

**Multimedia Creations Romania**